**การตรวจสอบตัวตน และข้อมูลประชาชนผ่านระบบ GDX (เว็บไซต์) และการเรียกใช้โดย API ไปยังฐานข้อมูล Linkage Center ของกรมการปกครอง**

## **สรุป Links ที่เกี่ยวข้อง**

GDX และ การใช้งาน API

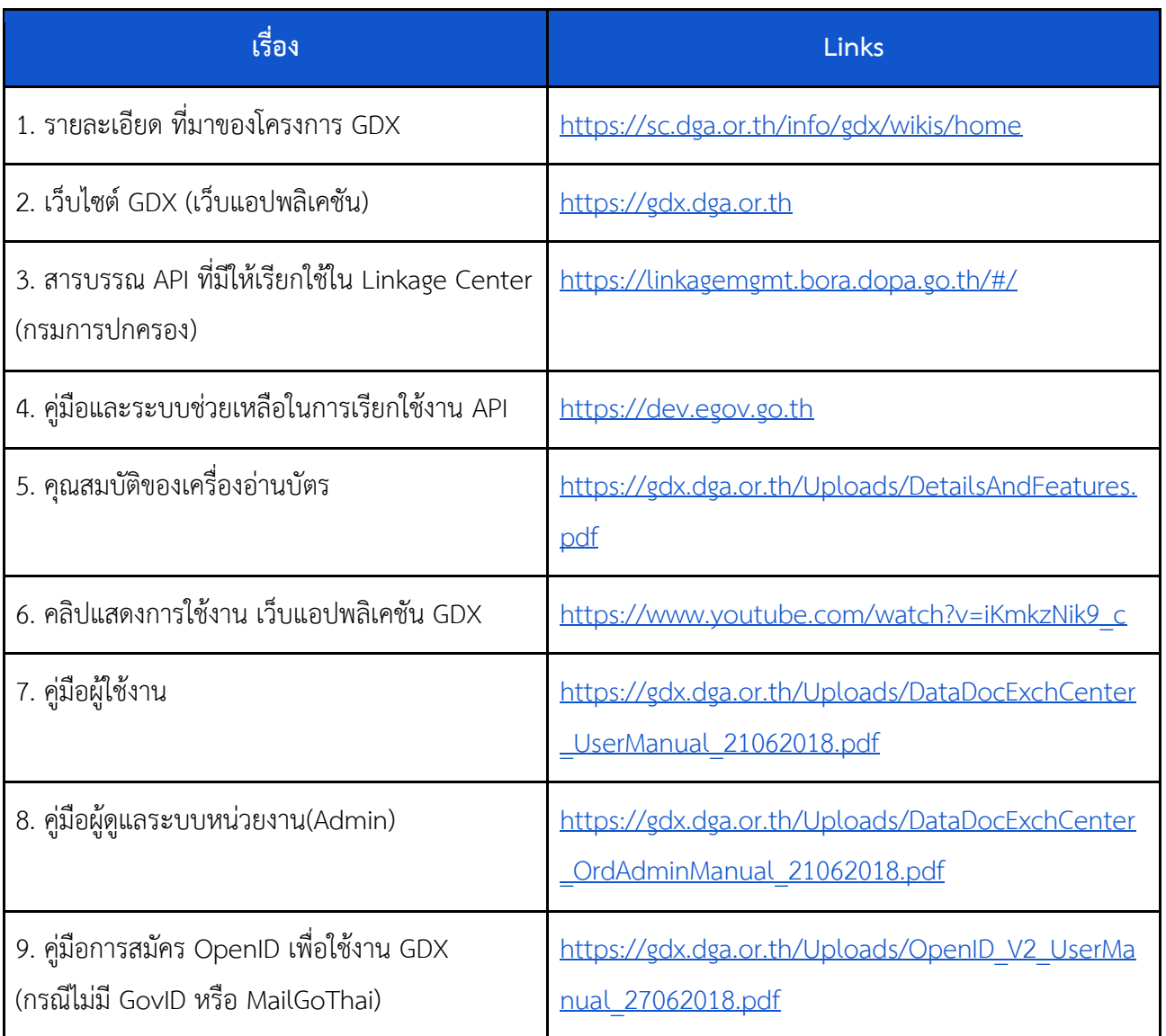

## **เอกสารที่เกี่ยวข้อง**

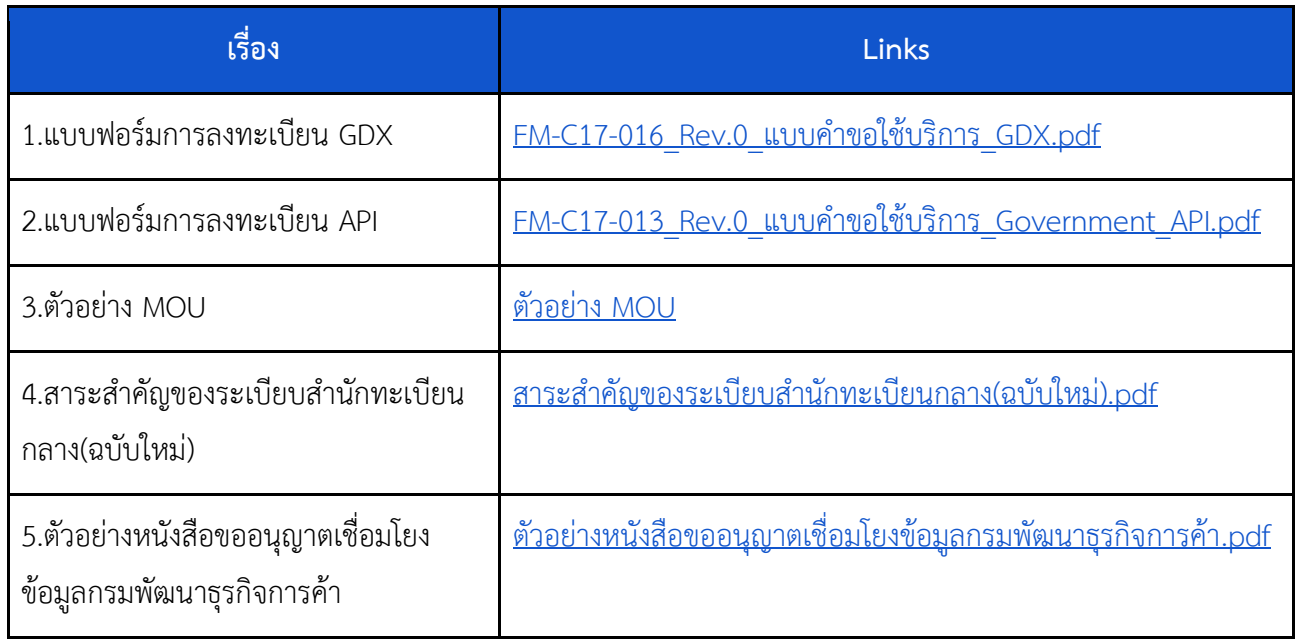

# **เอกสารการแก้ไขปัญหาที่อาจเกิดขึ้น**

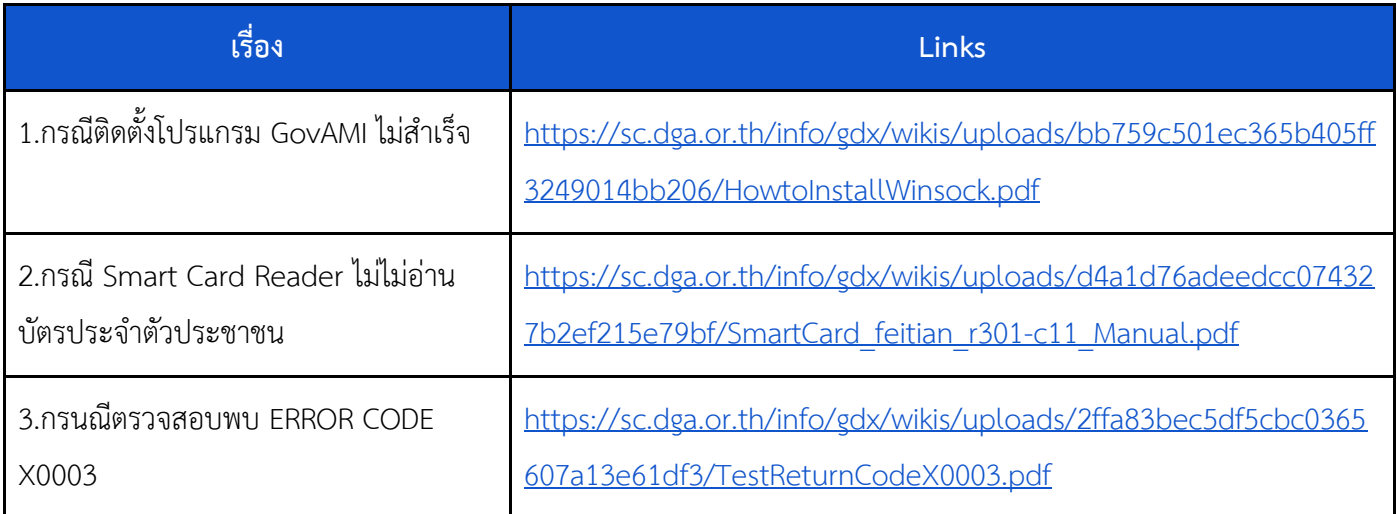

### **GDX คืออะไร**

ระบบสำหรับเรียกดูข้อมูลจากหน่วยงานภาครัฐต่างๆ ในรูปแบบเอกสารดิจิทัล และสามารถ download เป็น PDF ได้ โดยใช้แทนสำเนาเอกสารได้ - รายละเอียดเพิ่มเติมเกี่ยวกับโครงการดูได้ที่

<https://sc.dga.or.th/info/gdx/wikis/home>

**URL**

[https://gdx.dga.or.th](https://gdx.dga.or.th/)

## **GDX มีกี่รูปแบบ**

GDX มีการใช้งาน 2 รูปแบบ

- 1. แบบสำเร็จรูป โดยใช้งานผ่าน [https://gdx.dga.or.th](https://gdx.dga.or.th/) สามารถใช้แทนสำเนา เข้าใช้งานข้อมูลได้ทันที เหมาะสำหรับหน่วยงานที่ต้องการความสะดวกรวดเร็วใน การใช้งาน ไม่ต้องพัฒนาระบบเอง ไม่ต้องจัดซื้อซอฟแวร์และฮาร์ดแวร์ ง่ายในการใช้งาน
- 2. แบบ API

นำ API ไปพัฒนาใช้งานได้ตามต้องการด้วย Government API<https://dev.egov.go.th/Home/> เหมาะสำหรับหน่วยงานที่ต้องการความยืดหยุ่นในการนำข้อมูลไปใช้งานในรูปแบบที่ต้องการ โดยการนำ API ไปพัฒนาเพิ่มเติมเอง

โดยมีคู่มือและระบบช่วยเหลือในการพัฒนารองรับเริ่มใช้งาน API ได้ที่ [https://dev.egov.go.th](https://dev.egov.go.th/)

## **GDX แบบส าเร็จรูป มีข้อมูลอะไรบ้าง**

### ข้อมูลบุคคล

- 1. ข้อมูลบุคคล จากบัตรสมาร์ทการ์ด (on Card) เรียกข้อมูลจากตัวบัตรประชาชน Smart Card ของประชาชน(ต้องมีบัตร) ใช้งานได้ทันที ไม่ต้องทำ MOU กับ สนง.ทะเบียนราษฏร์
- 2. ข้อมูลบุคคล จากฐานข้อมูล IKNO

เรียกข้อมูลจากฐานข้อมูล IKNO ต้องมี MOU กับ สนง.ทะเบียนราษฏร์ ในการเรียกข้อมูลแบบ online ข้อมูลแสดงตามสิทธิ์ MOU ของแต่ละหน่วยงาน(ซึ่งแต่ละหน่วยงานอาจไม่เหมือนกัน)

- ข้อมูลสมาชิกในบ้าน(ทะเบียนบ้าน)
- ข้อมูลการเปลี่ยนชื่อ-นามสกุล
- ข้อมูลที่อยู่
- ข้อมูลส่วนบุคคล(จากฐานข้อมูล)
- 3. ข้อมูลบุคคล จากฐานข้อมูล Linkage Center

เรียกข้อมูลจากฐานข้อมูล Linkage Center ต้องมี MOU กับ สนง.ทะเบียนราษฏร์ ในการเรียกข้อมูล แบบ online ข้อมูลแสดงตามสิทธิ์ MOU ของแต่ละหน่วยงาน(ซึ่งแต่ละหน่วยงานอาจไม่เหมือนกัน)

○ ข้อมูลส่วนบุคคล(จากฐานข้อมูล)

■ Linkage Service [00023][001] ข้อมูล ทะเบียนราษฎร

○ ข้อมูลที่อยู่บุคคล(จากฐานข้อมูล)

■ Linkage Service [00023][027] ข้อมูล ที่อยู่บุคคลทุกประเภท

○ ข้อมูลสมาชิกในบ้าน(ทะเบียนบ้าน)

■ Linkage Service [00023][007] ข้อมูล ทะเบียนราษฎร (รายการคนในบ้าน)

○ ข้อมูลที่อยู่

■ Linkage Service [00023][008] ข้อมูล ทะเบียนบ้าน (รายละเอียดบ้าน)

○ ข้อมูลการเปลี่ยนชื่อ-นามสกุล

■ Linkage Service [00023][013] ข้อมูล การจดทะเบียนเปลี่ยนชื่อตัว

■ Linkage Service [00023][017] ข้อมูล การจดทะเบียนเปลี่ยนชื่อสกุล

4. ข้อมูลบุคคล จากฐานข้อมูล Linkage Center แบบใช้สิทธิ์บัตรฯของเจ้าหน้าที่ ร่วมกับบัตรฯของ ประชาชน (ยังไม่เปิดให้บริการ) เรียกข้อมูลจากฐานข้อมูล Linkage Center ไม่ต้องมี MOU กับ สนง. ทะเบียนราษฏร์ ในการเรียกข้อมูลแบบ online ข้อมูลแสดงตามสิทธิ์ของประชาชน(เจ้าของข้อมูล) โดย ต้องใช้บัตรประจำตัวประชาชนของเจ้าหน้าที่ และใช้บัตรประจำตัวของประชาชน คู่กัน

## **ข้อมูลนิติบุคคล**

### ประกอบด้วยข้อมูล

- \* ข้อมูลนิติบุคคล (ข้อมูลหนังสือรับรองนิติบุคคล)
- \* ข้อมูลผู้ถือหุ้น
- \* ข้อมูลงบการเงิน
- \* ข้อมูลหนังสือบริคณห์สนธิ ผู้ถือหุ้น งบการเงิน และเอกสารอื่นๆ

### **GDX แบบ API มีข้อมูลอะไรบ้าง**

- 1. ข้อมูลบุคคล จากฐานข้อมูล IKNO (ทางกรมการปกครองกำลังจะเลิกใช้)
- 2. ข้อมูลบุคคล จากฐานข้อมูล Linkage Center ที่มีอยู่ในระบบ <https://linkagemgmt.bora.dopa.go.th/#/>
- 3. ข้อมูลนิติบุคคล จาก DBD

## **เริ่มใช้งานอย่างไร**

ขั้นตอนการติดต่อเพื่อขอใช้งานระบบสรุปได้ดังภาพข้างล่าง

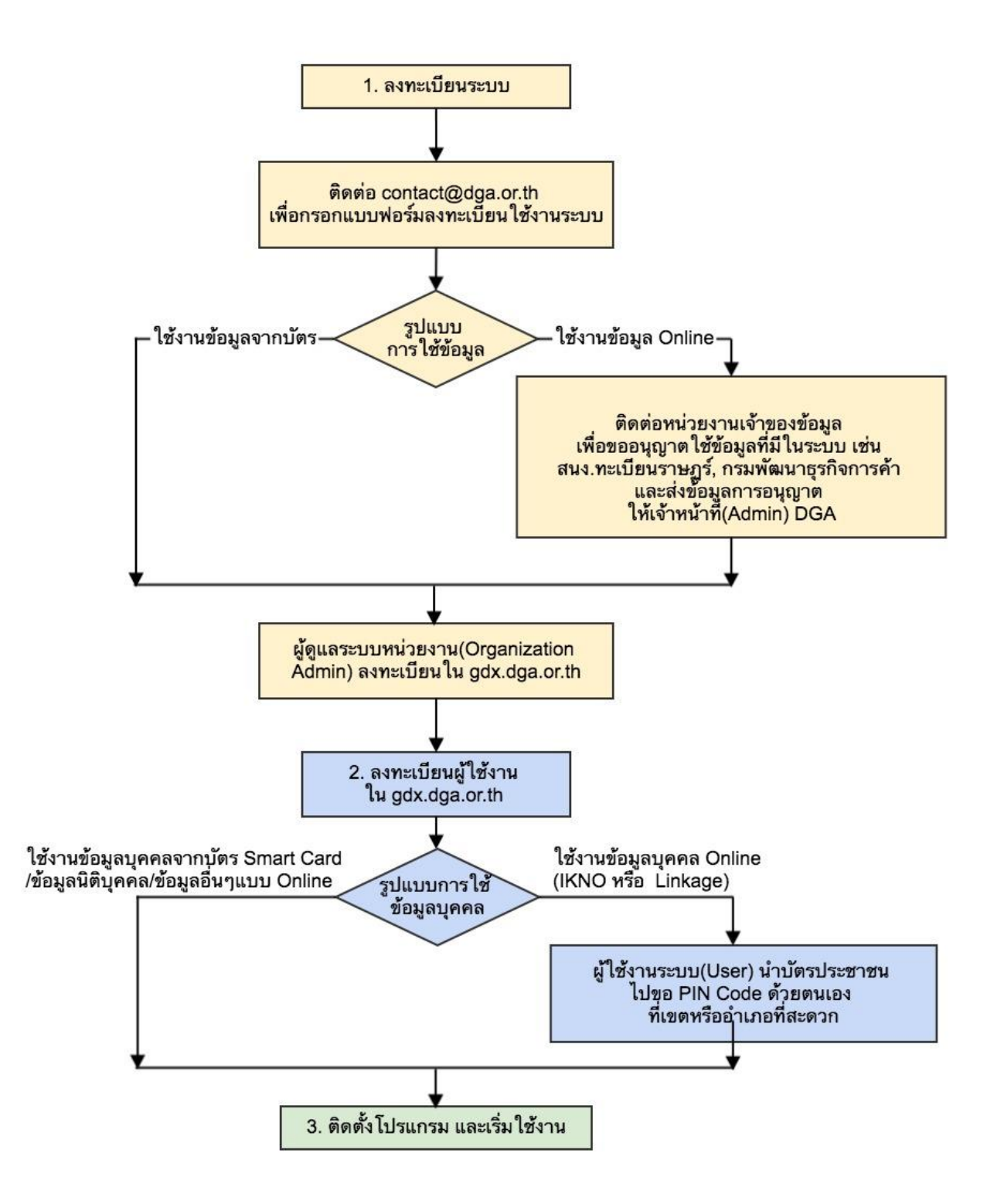

#### **1. ลงทะเบียนระบบ**

1.1 ติดต่อ contact@dga.or.thเพื่อกรอกแบบฟอร์มลงทะเบียนใช้งานระบบ พร้อมรายชื่อสาขาย่อยของ หน่วยงานในรูปแบบ excel(ถ้ามี) เพื่อให้เจ้าหน้าที่สำนักงานพัฒนารัฐบาลดิจิทัลทำการตั้งค่าระบบให้ (ระยะเวลา 1-2 วัน) : แบบฟอร์มการลงทะเบียน

1.2 กรณีที่ท่านต้องการใช้งานข้อมูลอื่นนอกจากข้อมูลจากบัตรประชาชน (smart card) ท่านต้องติดต่อหน่วยงาน เจ้าของข้อมูล เพื่อขออนุญาตใช้ข้อมูลที่มีในระบบเช่น สนง.ทะเบียนราษฏร์, กรมพัฒนาธุรกิจการค้า และส่งข้อมูล การอนุญาตให้เจ้าหน้าที่(Admin) (ระยะเวลา ขึ้นอยู่กับการประสานงานของหน่วยงานเอง)

1.3 ผู้ดูแลระบบหน่วยงาน(Organization Admin) เข้าลงทะเบียนใน gdx.dga.or.th และรอสำนักงานพัฒนา รัฐบาลดิจิทัล ตรวจสอบ และอนุมัติ เปิดสิทธิเข้าใช้เมนูต่างๆ (ระยะเวลา 1-2 วัน)

## **2. ลงทะเบียนผู้ใช้งาน**

 ผู้ใช้งานระบบ(User) ลงทะเบียนใน gdx.dga.or.th(โดยใช้ GovID/Mailgothai หรือ OpenID) และรอ ผู้ดูแลระบบหน่วยงานของท่านเอง(ในข้อ 1.3) ตรวจสอบและอนุมัติ เปิดสิทธิเข้าใช้เมนูต่างๆ (ระยะเวลา ขึ้นอยู่กับ ผู้ดูแลหน่วยงานกำหนดเอง)

## **3. ติดตั้งโปรแกรม และเริ่มใช้งาน**

 ผู้ใช้งานระบบ(User) สามารถติดตั้งโปรแกรมเสริมต่างๆด้วยตนเอง เช่น โปรแกรม AMI , Reader และ สามารถเริ่มใช้งานได้ทันที

#### **เอกสารการลงทะเบียนมีอะไรบ้าง**

 $\bullet$  แบบฟอร์มการลงทะเบียน GDX : FM-C17-016 Rev.0 แบบคำขอใช้บริการ GDX.pdf [https://sc.dga.or.th/info/gdx/wikis/uploads/ade23e0856761d1def86a2b137b66cdd/FM-](https://sc.dga.or.th/info/gdx/wikis/uploads/ade23e0856761d1def86a2b137b66cdd/FM-C17-016_Rev.0_%E0%B9%81%E0%B8%9A%E0%B8%9A%E0%B8%84%E0%B8%B3%E0%B8%82%E0%B8%AD%E0%B9%83%E0%B8%8A%E0%B9%89%E0%B8%9A%E0%B8%A3%E0%B8%B4%E0%B8%81%E0%B8%B2%E0%B8%A3_GDX.pdf)C17-016\_Rev.0\_[แบบค าขอใช้บริการ](https://sc.dga.or.th/info/gdx/wikis/uploads/ade23e0856761d1def86a2b137b66cdd/FM-C17-016_Rev.0_%E0%B9%81%E0%B8%9A%E0%B8%9A%E0%B8%84%E0%B8%B3%E0%B8%82%E0%B8%AD%E0%B9%83%E0%B8%8A%E0%B9%89%E0%B8%9A%E0%B8%A3%E0%B8%B4%E0%B8%81%E0%B8%B2%E0%B8%A3_GDX.pdf)\_GDX.pdf

● แบบฟอร์มการลงทะเบียน API : FM-C17-013\_Rev.0\_แบบค าขอใช้บริการ\_Government\_API.pdf [https://sc.dga.or.th/info/gdx/wikis/uploads/828ce9ab0e6281c374cb655f39ca70a7/FM-](https://sc.dga.or.th/info/gdx/wikis/uploads/828ce9ab0e6281c374cb655f39ca70a7/FM-C17-013_Rev.0_%E0%B9%81%E0%B8%9A%E0%B8%9A%E0%B8%84%E0%B8%B3%E0%B8%82%E0%B8%AD%E0%B9%83%E0%B8%8A%E0%B9%89%E0%B8%9A%E0%B8%A3%E0%B8%B4%E0%B8%81%E0%B8%B2%E0%B8%A3_Government_API.pdf)C17-013\_Rev.0\_แบบค าขอใช้บริการ[\\_Government\\_API.pdf](https://sc.dga.or.th/info/gdx/wikis/uploads/828ce9ab0e6281c374cb655f39ca70a7/FM-C17-013_Rev.0_%E0%B9%81%E0%B8%9A%E0%B8%9A%E0%B8%84%E0%B8%B3%E0%B8%82%E0%B8%AD%E0%B9%83%E0%B8%8A%E0%B9%89%E0%B8%9A%E0%B8%A3%E0%B8%B4%E0%B8%81%E0%B8%B2%E0%B8%A3_Government_API.pdf)

## **การขอสิทธิ์การใช้งานข้อมูลต่างๆ จากหน่วยงานที่เกี่ยวข้อง ขอสิทธิ์การใช้งานข้อมูลบุคคลจากบัตรประจ าตัวประชาชน (Smart Card)**

เจ้าหน้าที่หน่วยงานไม่ต้องขอใช้สิทธิ์การใช้ข้อมูลจากกรมการปกครอง สามารถใช้งานได้ทันที

## **ขอสิทธิ์การใช้งานข้อมูลบุคคล Linkage Center อย่างไร**

- 1. ทำ MOU เพื่อใช้งานข้อมูลบุคคล กับ สนง.ทะเบียนราษฏร์ กรมการปกครอง ตัวอย่าง MOU
- 2. ทำหนังสือลงทะเบียน Super User Linkage Center ไปยัง สนง.ทะเบียนราษฎร์ (ตัวอย่างหนังสือ)
- 3. เมื่อเจ้าหน้าที่หน่วยงานได้รับสิทธิ์ Super User Linkage Center แล้ว Super User สามารถลงทะเบียน และจัดการสิทธิ์ของเจ้าหน้าที่หน่วยงานที่เป็นผู้ใช้งานระบบ(User) ในหน่วยงานท่านเองได้ตามคู่มือใน ระบบ Linkage Management

หน่วยงานที่ต้องการใช้งานข้อมูลดังกล่าวต้องดำเนินการตามแนวทางปฏิบัติเกี่ยวกับการเก็บรักษา การตรวจสอบและควบคุมการเข้าใช้ข้อมูลทะเบียนราษฏรเพื่อคุ้มครองข้อมูลส่วนบุคคล การแก้ไขปรับปรุงข้อมูล ให้ถูกต้อง และการเชื่อมโยงคอมพิวเตอร์เพื่อใช้ประโยชน์ข้อมูลจากฐานข้อมูลทะเบียนประวัติราษฎรในการปฏิบัติ หน้าที่และการบริการภาครัฐของส่วนราชการและหน่วยงานของรัฐ ตาม <u>ระเบียบสำนักทะเบียนกลางว่าด้วยการ</u> [คุ้มครองและการจัดการข้อมูลทะเบียนประวัติราษฎร](http://www2.po.opdc.go.th/files/20181113025831.pdf) โดยเคร่งครัด

## **สิ่งที่หน่วยงานท่านต้องเตรียมการ**

กรณีที่ต้องการใช้ข้อมูลบุคคล ไม่ว่าจะเป็นการอ่านข้อมูลจากบัตรประจำตัวประชาชน (Smart Card) หรือการเชื่อมโยงข้อมูลจากฐานข้อมูลทะเบียนราษฎร ท่านต้องมีเครื่องอ่านบัตรประจำตัวประชาชน (Smart Card Reader) 1 เครื่องสำหรับเจ้าหน้าที่ที่ต้องเข้าถึงข้อมูลดังกล่าวแต่ละท่าน โดยอุปกรณ์ดังกล่าวมีคุณสมบัติ ดังนี้ <https://gdx.dga.or.th/Uploads/DetailsAndFeatures.pdf>

## **การให้บริการของ สพร. ไม ่ครอบคลุมถึงการสนับสนุนเครื่องอ ่านบัตรประจ าตัวประชาชน**

#### **(Smart Card Reader)**

Smart Card Reader Spec : SmartCard\_reader\_Spec.pdf

## **วิธีการใช้งาน : การใช้งานผ่านเว็บแอปพลิเคชัน**

 การใช้งานในลักษณะนี้เหมาะกับหน่วยงานที่ยังไม่มีระบบสารสนเทศ หรืออยู่ระหว่างการพัฒนาระบบ สารสนเทศเพื่อรองรับงานบริการที่เกี่ยวข้อง - เจ้าหน้าที่สามารถใช้ระบบกลางของ สพร. ในการเข้าถึงข้อมูลต่างๆ ของหน่วยงานภาครัฐตามสิทธิที่ตนได้รับทันที

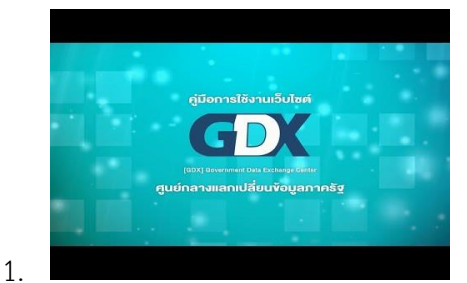

2. คู่มือผู้ใช้งาน(User)

[https://gdx.dga.or.th/Uploads/DataDocExchCenter\\_UserManual\\_21062018.pdf](https://gdx.dga.or.th/Uploads/DataDocExchCenter_UserManual_21062018.pdf)

- 3. คู่มือผู้ดูแลระบบหน่วยงาน (Admin) [https://gdx.dga.or.th/Uploads/DataDocExchCenter\\_OrdAdminManual\\_21062018.pdf](https://gdx.dga.or.th/Uploads/DataDocExchCenter_OrdAdminManual_21062018.pdf)
- 4. คู่มือการสมัคร OpenID

[https://gdx.dga.or.th/Uploads/OpenID\\_V2\\_UserManual\\_27062018.pdf](https://gdx.dga.or.th/Uploads/OpenID_V2_UserManual_27062018.pdf)

#### **การใช้งานผ่าน Application Program Interface (API)**

 หากหน่วยงานท่านมีระบบการให้บริการผ่านช่องทางออนไลน์ (e-Service) หรือระบบสนับสนุนการ ให้บริการ (Backend) อยู่แล้ว และต้องการเชื่อมโยงข้อมูลต่างๆ ขั้นต้นกับระบบของหน่วยงานท่าน ท่านสามารถ เชื่อมโยงข้อมูลต่างๆ ผ่าน Application Program Interface (API) ได้ โดยมีรายละเอียด และตัวอย่างวิธีการ เรียกใช้ข้อมูลตามข้างล่าง

- ท่านสามารถดูรายละเอียด API ต่างๆ ได้ที่ <https://app.swaggerhub.com/apis/dga>
- ตัวอย่างวิธีการเรียกใช้ API เพื่อเชื่อมโยงข้อมูลจากบัตรประชาชนแบบ Smart Card หรือจากระบบ ฐานข้อมูลของหน่วยงานต่างๆ ที่เกี่ยวข้อง <https://sc.dga.or.th/tutorials>

## **วิธีการแก้ไขปัญหา (Troubleshooting) รองรับระบบปฏิบัติการใดบ้าง**

หากท่านต้องการเข้าถึงข้อมูลบุคคล ไม่ว่าจะเป็นการอ่านข้อมูลจากบัตรประจำตัวประชาชน (Smart Card) หรือการอ่านข้อมูลจากฐานข้อมูลทะเบียนราษฎร ท่านจำเป็นต้องใช้ระบบบนระบบปฏิบัติการ Windows 7, 8 และ 10

#### **ใช้งานกับเว็บเบราเซอร์ใดได้บ้าง**

สามารถใช้กับ Browser Chrome version ปัจจุบัน ,Firefox 63.0.1 ขึ้นไป ,IE 9 และ 10

### **ไม่มีชื่อหน่วยงานให้เลือกในระบบ GDX**

 กรุณาแจ้ง DGA Contact Center ที่หมายเลขโทรศัพท์ 02-612-6060 หรืออีเมล์ contact@dga.or.th เพื่อขอใช้บริการ สำหรับลงทะเบียนหน่วยงานของท่านเข้าฐานข้อมูลระบบ GDX

### **การเพิ่มสาขาย่อยของหน่วยงาน ท าอย่างไร**

ึกรณีที่มีข้อมูลหน่วยงานในระบบแล้ว : ผู้ดูแลระบบของหน่วยงาน จัดทำรายชื่อสาขาย่อยของหน่วยงาน ในรูปแบบexcel และส่งอีเมล์แจ้งความประสงค์มาที่ DGA Contact Center ที่หมายเลขโทรศัพท์ 02-612-6060 หรืออีเมล์ contact@dga.or.th

ึกรณีที่ยังไม่มีข้อมูลหน่วยงาในระบบ : ให้เขียนใบคำขอใช้บริการ พร้อมแนบ รายละเอียดสาขาย่อย เพื่อ ด าเนินการลงทะเบียนหน่วยงานและเพิ่มข้อมูลสาขา

### **แต่ละหน่วยงานมีผู้ดูและระบบได้กี่ท่าน**

แต่ละหน่วยงานสามารถมีผู้ดูแลระบบได้มากกว่า 1 ท่าน แต่สพร.จะกำหนดผู้ดูแลระบบของหน่วยงาน ท่านแรก (ตามที่ระบุในใบคำขอ) จากฎันผู้ดูแลระบบของหน่วยงานสาารถกำหนดสิทธิ์ผู้ดูแลระบบท่านอื่นๆของ หน่วยงานเพิ่มขึ้นได้เอง โดยไม่ต้องแจ้งให้สพร. ดำเนินการ

## **การบริหารจัดการและอนุมัติสิทธิ์ผู้ใช้ของหน่วยงาน**

เป็นสิทธิ์ของผู้ดูแลระบบของหน่วยงานดำเนินการเอง โดยก่อนที่จะอนุมัติผู้ใช้งานควรต้องมีการตรวจสอบ ผู้ใช้ว่าเป็นเจ้าหน้าที่ของหน่วยงานจริงหรือไม่ ก่อนที่จะทำการอนุมัติสิทธิ์ เนื่องจากอาจมีโอกาสที่เจ้าหน้าที่ หน่วยงานอื่นเลือกขอสมัครผิดหน่วยงานเข้ามาได้

## **กรณีเข้าสู่ระบบ GDX และ login ด้วย OpenID หรือ MailgoThai แล้ว ขึ้นข้อมูลว่า "ท่านไม่ได้ รับสิทธิ์เข้าใช้งานระบบ"**

 กรณีเป็นผู้ใช้ของหน่วยงาน : ข้อมูลของท่านอยู่ระหว่างการอนุมัติจากผู้ดูแลระบบของหน่วยงาน (ให้ ติดต่อผู้ดูแลระบบของหน่วยงานท่าน)หรือ ผู้ดูแลระบบ ระงับสิทธิ์การใช้งาน

 กรณีเป็นผู้ดูแลระบบท่านแรก (และเข้าสู่ระบบครั้งแรก) : อยู่ระหว่างการอนุมติจากผู้ดูแลระบบของ ส านักงานพัฒนารัฐบาลอิเล็กทรอนิกส์ หากการอนุมัติล่าช้า สามารถติดต่อสอบถามข้อมูลเข้ามาที่ DGA Contact Center ที่หมายเลขโทรศัพท์ 02-612-6060 หรืออีเมล์ contact@dga.or.th

## **กรณีหลังจากติดตั้งจาก GovAMI จากระบบไม่ส าเร็จ**

้วิธีการติดตั้ง Winsock กรณีหลังจากติดตั้งจาก GovAMI ไม่สำเร็จ

ให้ดำเนินการตามขั้นตอนในเอกสารนี้

[https://sc.dga.or.th/info/gdx/wikis/uploads/bb759c501ec365b405ff3249014bb206/HowtoInstallWi](https://sc.dga.or.th/info/gdx/wikis/uploads/bb759c501ec365b405ff3249014bb206/HowtoInstallWinsock.pdf) [nsock.pdf](https://sc.dga.or.th/info/gdx/wikis/uploads/bb759c501ec365b405ff3249014bb206/HowtoInstallWinsock.pdf)

### **กรณี Smart Card Reader ไม่ไม่อ่านบัตรประจ าตัวประชาชน**

 ให้ทดสอบการอ่านบัตรแบบ offline ตามขั้นตอนในเอกสารการติดตุ้ง Driverเครื่องอ่านบัตร SmartCard รุ่น feitianr301-c11 กับระบบ [https://sc.dga.or.th/info/gdx/wikis/uploads/d4a1d76adeedcc074327b2ef215e79bf/SmartCard\\_feit](https://sc.dga.or.th/info/gdx/wikis/uploads/d4a1d76adeedcc074327b2ef215e79bf/SmartCard_feitian_r301-c11_Manual.pdf) [ian\\_r301-c11\\_Manual.pdf](https://sc.dga.or.th/info/gdx/wikis/uploads/d4a1d76adeedcc074327b2ef215e79bf/SmartCard_feitian_r301-c11_Manual.pdf)

#### **Error Code x0003 คืออะไร**

เกิดจากการที่ระบบไม่สามารถเชื่อมต่อมายังเครื่องแม่ข่ายได้

ให้ตรวจสอบและดำเนินการตามขั้นตอนในเอกสารนี้

[https://sc.dga.or.th/info/gdx/wikis/uploads/2ffa83bec5df5cbc0365607a13e61df3/TestReturnCode](https://sc.dga.or.th/info/gdx/wikis/uploads/2ffa83bec5df5cbc0365607a13e61df3/TestReturnCodeX0003.pdf) [X0003.pdf](https://sc.dga.or.th/info/gdx/wikis/uploads/2ffa83bec5df5cbc0365607a13e61df3/TestReturnCodeX0003.pdf)

#### **เจ้าหน้าที่ login ไม่ได้ ระบบแสดง error code 95001**

หน่วยงานของท่านจำเป็นต้องกำหนดสิทธิ์ของ**เจ้าหน้าที่ของหน่วยงานแต่ละท่าน**ที่จะเข้าถึงข้อมูล กรมการปกครองผ่านระบบ Linkage Center ก่อน

ขอให้เจ้าหน้าที่ที่ได้รับสิทธิ Super User ของ Linkage Center ของหน่วยงานท่านเข้าไปดำเนินการ ดังกล่าวได้ที่ <https://linkagemgmt.bora.dopa.go.th/#/>หากดำเนินการแล้วจึงจะสามารถเรียกข้อมูลใน GDX ได้

#### **เจ้าหน้าที่ เรียกข้อมูลไม่ได้ ระบบแสดง error code 95011**

หน่วยงานยังไม่ได้รับสิทธิ์จาก Service ปลายทาง ให้ตรวจสอบสิทธิการเรียกใช้ข้อมูลจากสำนักทะเบียน ราษฎร์ กรมการปกครอง

ขอให้เจ้าหน้าที่ที่ได้รับสิทธิ Super User ของ Linkage Center ของหน่วยงานท่าน ทำการติดต่อกรมการ ปกครองเพื่อขอใช้ข้อมูล Service ดังกล่าวเพิ่ม

#### **Error Code 9xxxx คืออะไร**

 กรณีที่ท่านไม่สามารถเชื่อมโยงข้อมูลผ่านระบบ Linkage Center ได้ โดยระบบแจ้ง error code ที่ขึ้นต้น ด้วย **9** ให้ดูความหมายของ error code ดังกล่าวได้จากหน้าเว็บไซต์หลักของระบบ Linkage Center <https://linkagemgmt.bora.dopa.go.th/#/>

#### **HTTP Status Code คืออะไร**

ให้ดูความหมายของ HTTP Status code ดังกล่าวได้จากหน้าเว็บไซต์ <https://bit.ly/2Y5oETi>

### **กรณีข้อมูลที่เรียกดูไม่ถูกต้อง ไม่ตรงกับปัจจุบัน หรือต้องการแจ้งแก้ไขข้อมูล**

 ให้หน่วยงานผู้ใช้งาน หรือเจ้าของข้อมูล (ประชาชน หรือนิติบุคคล) ติดต่อหน่วยงานที่รับผิดชอบข้อมูล นั้นๆโดยตรง

**ข้อมูลนิติบุคคล**หน่วยงานแจ้งเพื่อแก้ไขข้อมูลโดยตรงที่กรมพัฒนาธุรกิจการค้า (DBD) itcenter@dbd.go.thหรือ DBD Call Center เบอร์ 1570 ติดต่อศูนย์เอกสาร หรือ ฝ่ายจองชื่อนิติบุคคล โทร 025474450

**ข้อมูลบุคคล** แจ้งให้ประชาชนติดต่อจุดให้บริการทำบัตรประชาชนทั่วประเทศ

## **(ข้อแนะน า) ขั้นตอนเบื้องต้นในการรับแจ้งปัญหา**

- 1. ข้อมูลผู้ใช้งาน เช่น ชื่อหน่วยงาน เบอร์ติดต่อกลับ email ชื่อผู้ใช้งาน เลขบัตรประจำตัวประชาชนที่ใช้ งานระบบ
- 2. ระบบที่ใช้งาน เช่น ระบบ GDX ข้อมูลบุคคลแบบ Linkage เมนูข้อมูลบุคคล
- 3. ข้อมูลหลักฐานที่แสดงว่าใช้งานไม่ได้ เช่น
- หมายเลข error code
- $\bullet$  รูปแคปเจอร์หน้าจอ GovAMI tab login, tab log, tab ช่วยเหลือ
- $\bullet$   $\,$ รูปแคปเจอร์หน้าจอระบบ GDX ที่แสดง error
- $\bullet$  ประเภทการเชื่อมต่อที่ใช้ เช่น internet, gin